## Création de compte

## Rendez-vous sur le site : <https://learningapps.org/>

LearningApps.org

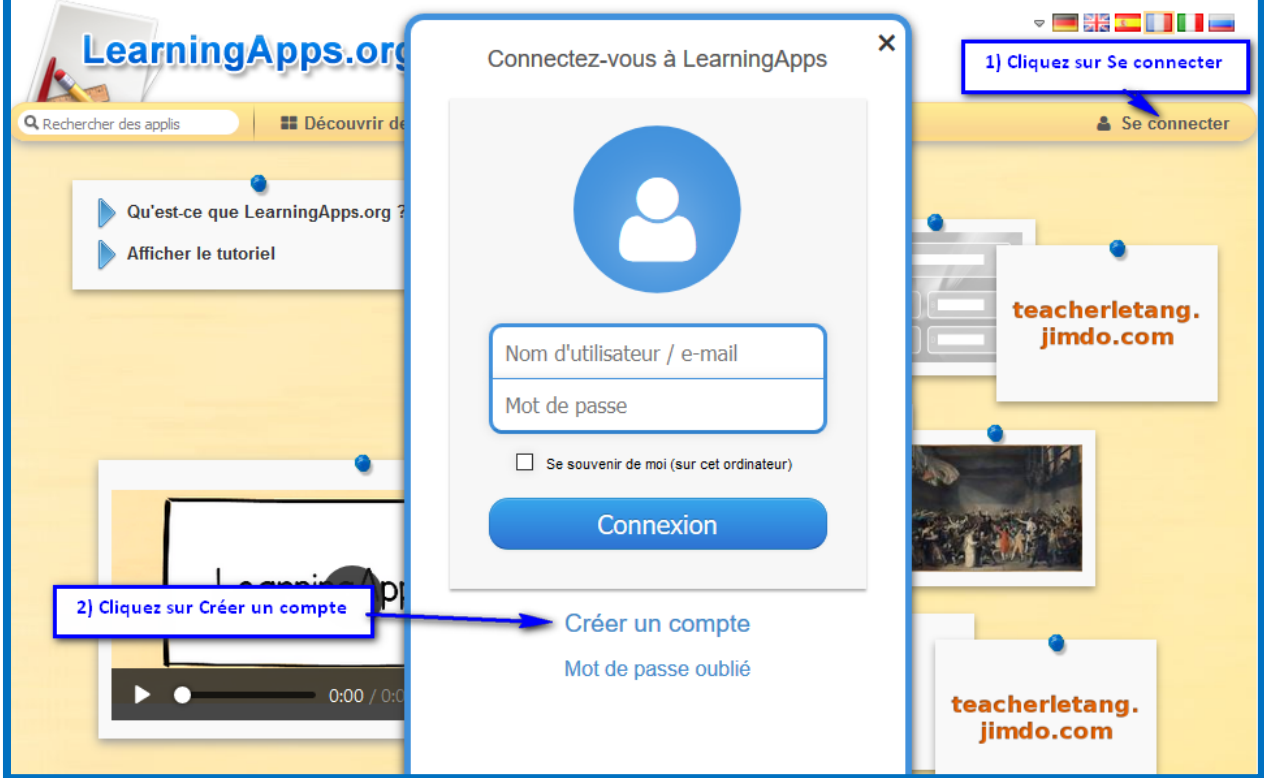

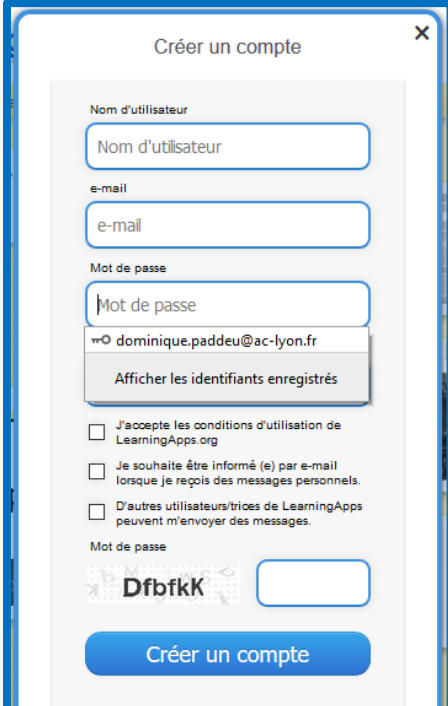

## 3) Remplissez le formulaire

Votre compte enseignant est désormais créé

Créez vos classes, groupes….

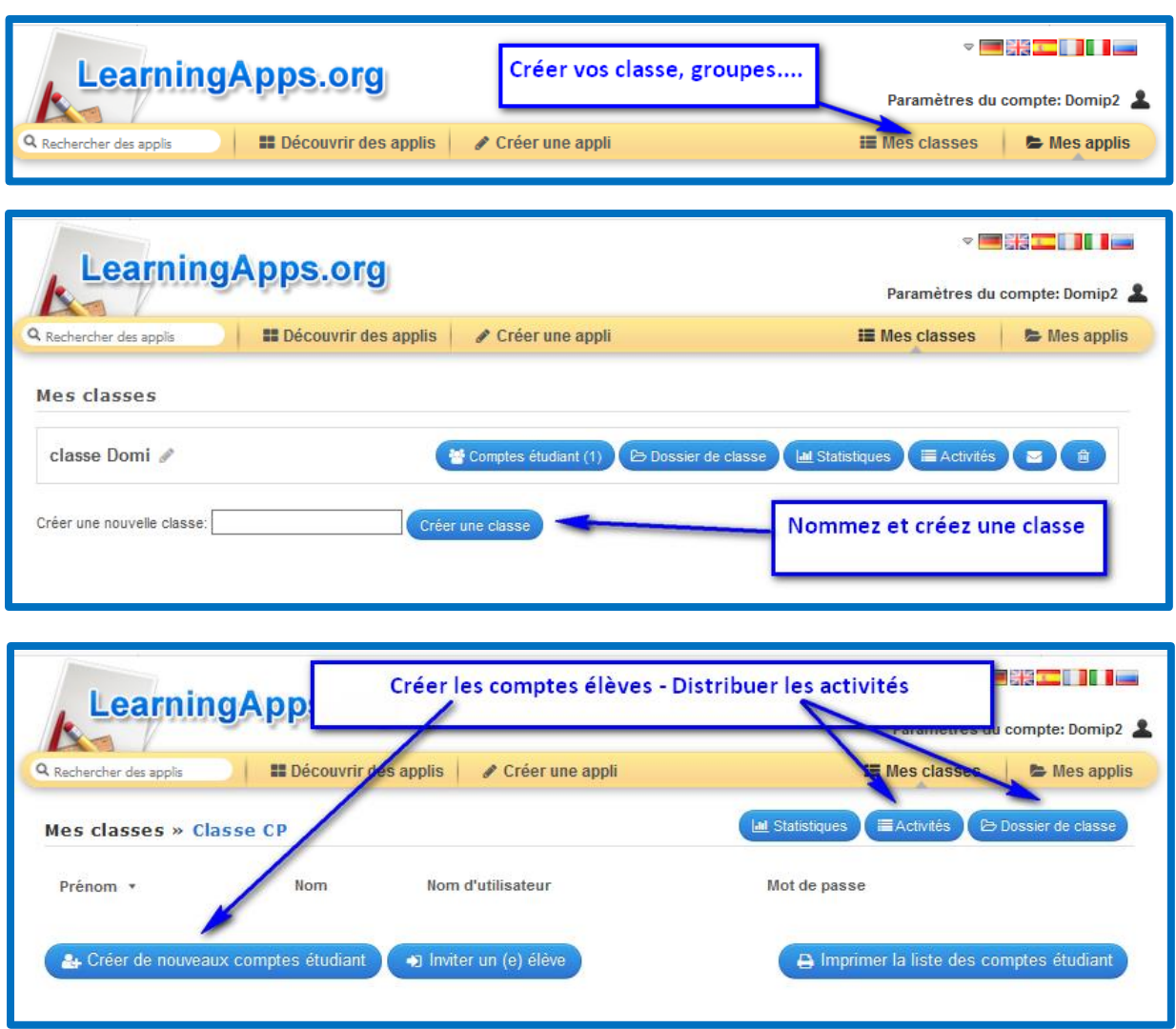

 Ne créez pas de compte nominatifs (un pseudo suffit si vous souhaitez vraiment un compte par élève) – Utilisez des identifiants génériques (groupe A…)

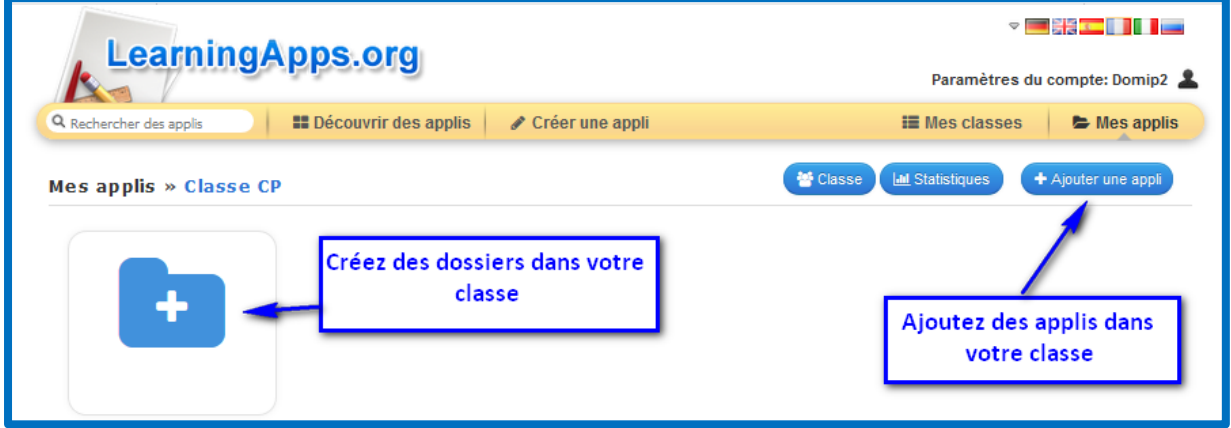

 Distribuez les applis que vous avez créées ou récupérées sur votre compte

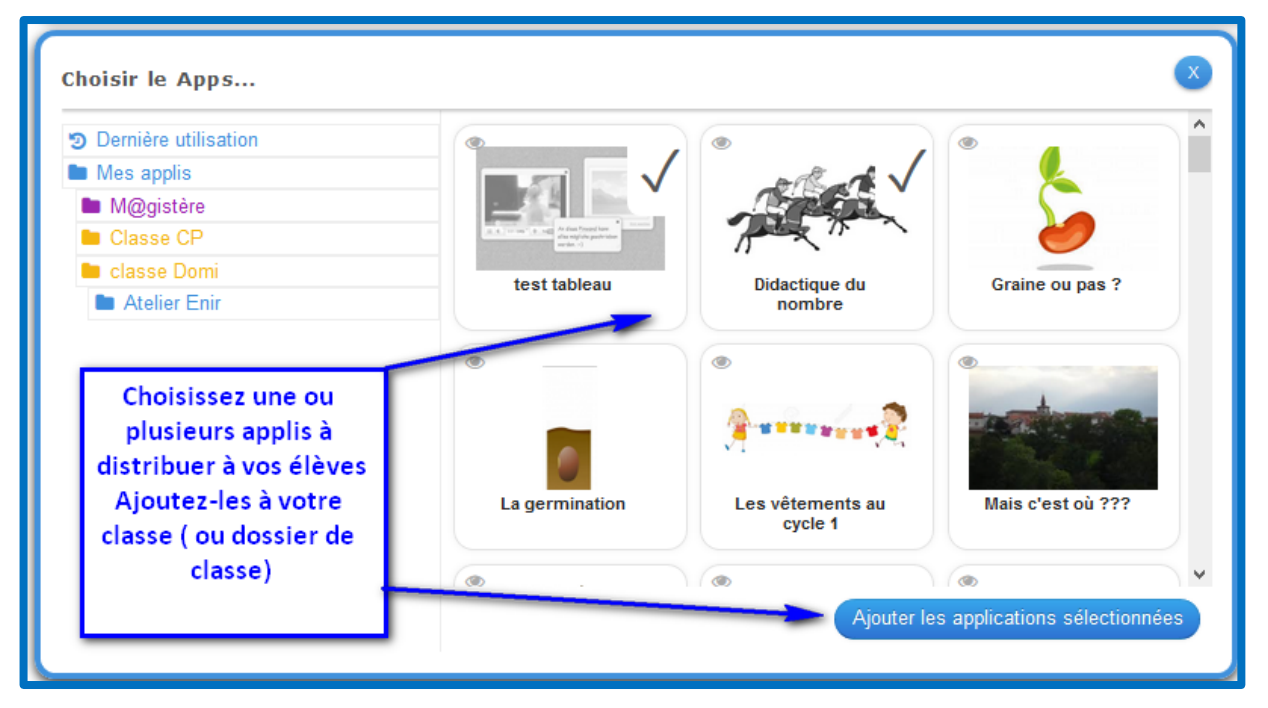

<span id="page-3-0"></span>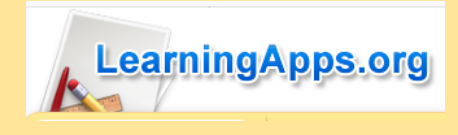

## Les applis Learning Apps

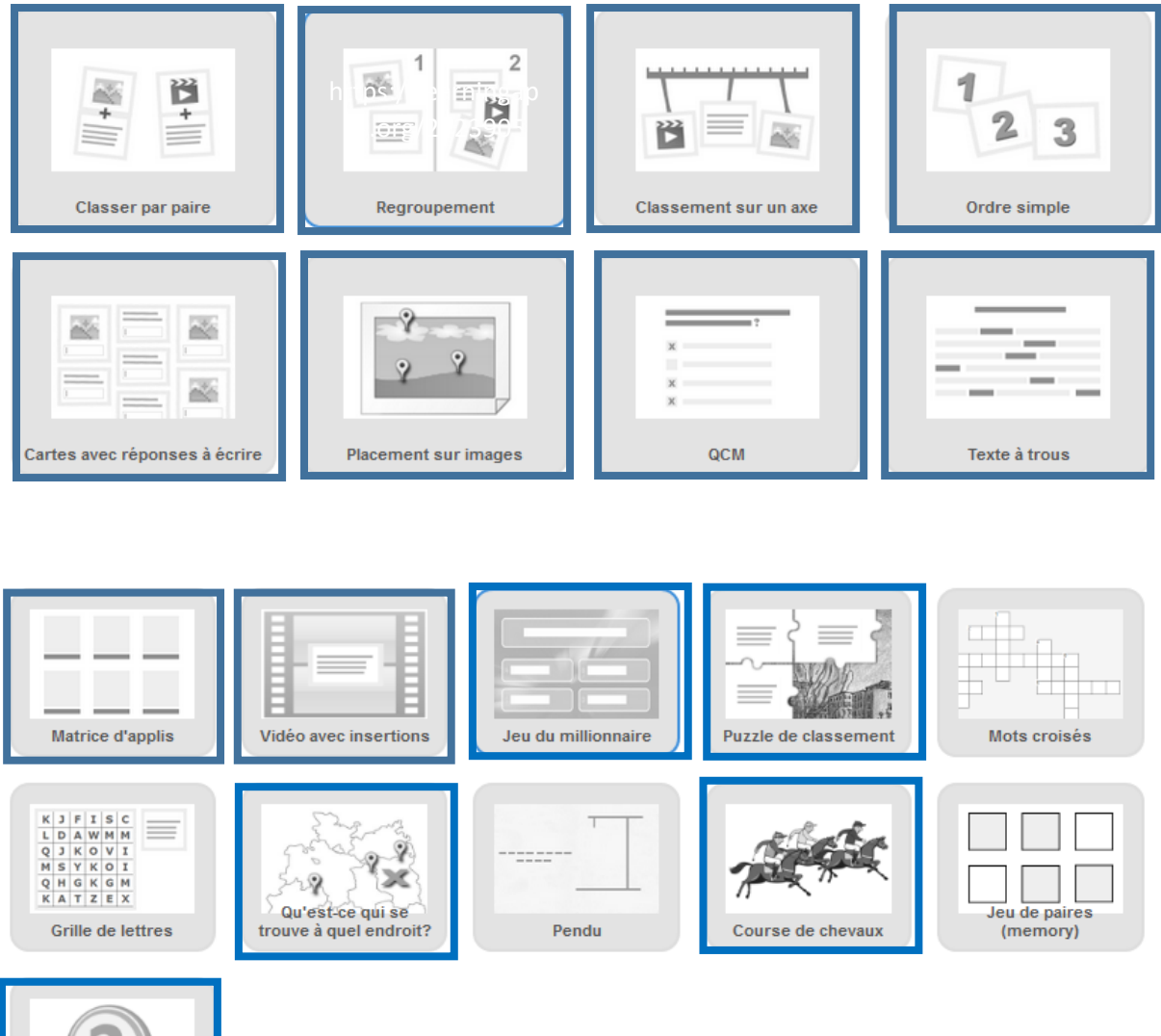

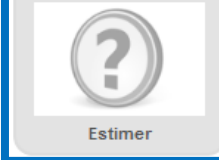

Activités en ligne par lexique

• La nourriture - Let's make a sandwich (association son et image) http://LearningApps.org/watch?v=p4ga5wft - Let's eat! (Jeu multijoueurs associer son image) http://LearningApps.org/watch?v=jeh29u1v - Food word search (mots mêlés) http://LearningApps.org/watch?v=tw8uk29k - Lunch hangman ( pendu) http://LearningApps.org/watch?v=hw06s7fc - What did I have for breakfast ? (QCM avec son) http://LearningApps.org/watch?v=9c4onw0j - Breakfast matching (Classer par paire son image) http://LearningApps.org/watch?v=6p49p63c - Breakfast Time (Classer par paire son image) http://LearningApps.org/watch?v=fr2niu85 - Create a sentence (can I?) (mots en désordre) http://LearningApps.org/watch?v=zgsxctyk - Create a sentence (for breakfast) (mots en désordre) http://LearningApps.org/watch?v=yhcm2zv5 - Pendu http://LearningApps.org/watch?v=8rf7iyi2 - Breakfast food ! (mots croisés) http://LearningApps.org/watch?v=wri0ebij

Les nombres

 - What is your phone number? (Classer par paires son nombres) http://LearningApps.org/watch?v=suw0jr45

• Le corps - My Body (mots mêlés) http://LearningApps.org/watch?v=2o7v7iba - Who am I (game 2) (Jeu de paires phrase image) http://LearningApps.org/watch?v=bws49355 - Who am I (game 1) (associer phrase image) http://LearningApps.org/watch?v=080harq5

• Les sports - Sports (QCM mot image) http://LearningApps.org/watch?v=qj27j50v

• Rituels

- Daily routine Level 2 (QCM phrase image)

http://LearningApps.org/watch?v=9gnkyowa - Daily routine (chronologie images) http://LearningApps.org/watch?v=o6dbs8d5 - Months of the year (Mots croisés) http://LearningApps.org/watch?v=r4n50b7k - What time is it level 2 (jeu de paires horloge heure écrite) http://LearningApps.org/watch?v=ouxt9x6a - What time is it (jeu de paires horloge heure écrite) http://LearningApps.org/watch?v=pka2is7k - Days of the week (chronologie jours écrits) http://LearningApps.org/watch?v=dfjd3nwt - Multiple choice (QCM compréhension écrite) http://LearningApps.org/watch?v=79n8hodc - Reorganise! (classer par catégorie compréhension écrite) http://LearningApps.org/watch?v=s76o58ka • La ville : bâtiments et déplacements - Directions Game (Jeu de paires, associer mot et image) http://LearningApps.org/watch?v=paoarp06201

 - Getting Around Town (Comprehension orale ) http://LearningApps.org/watch?v=wmz9u2aa - What kind of buildings can you find? (associer image et son)

http://LearningApps.org/watch?v=uf4odt2t - My Town (associer son et image)

http://LearningApps.org/watch?v=2y32bwtv

créés à partir de Learning apps https://learningapps.org/ par C.Ravier CPDLV et les assistants anglophones et germanophones